## TECHNICAL FAX # 060004

To: **All Fire Alarm Technicians** 

From: **Technical Services** 

Date: June, 2000

**Editing Dialer Programming** Subject:

## Introduction:

From time to time it may be necessary to make programming changes to the dialer, examples include new CMS (Central Monitoring Station) numbers or simply adding a 9 to an existing number in order to dial out an outside line.

Listed below are some programming tips that may help you re-enter the dialerprogramming mode and make the necessary changes: (These tips are for both the DL-1 and DL-2)

- 1. Enter the program mode password (4727) between 3 and 8 seconds after panel powerup. Timing is critical and it may require more than one attempt.
- 2. With a touch tone phone connected to the dialer enter the password, then press the dialer enable/ disable switch, leave the programming phone off the hook. In 15-20 minutes the dialer's green LED should light steady indicating that the password has been accepted.
- 3. Disconnect both primary and secondary phone lines. Note: You will have 0026 and 0027 faults on the 2-LCD from having both lines disconnected (EST2(N) Only). The dialer will be attempting to dial out and will fail its attempts in 25-30 minutes. When the message "dial out attempt has failed" appear enter the password. (For the DL-1, slow single flashing amber indicates module/phone trouble, wait 25-30 minutes before entering password).

Note: You need only to enter the programming step(s) in which you wish to edit if the dialer was initially programmed.

## **To Verify Programming Information:**

- 1. Press the "\*" key and enter the respective programming item number into the dialer using the programming phone.
- **2.** Press the "#" key. The phone will sound out the programming item's contents.
- **3.** Repeat Steps 1 & 2 until all changes have been verified.

If you have any questions regarding this application please contact EST Technical Services in Sarasota, Florida at 800 655-4497.

Email us: EST.Techsupport@gensig.com

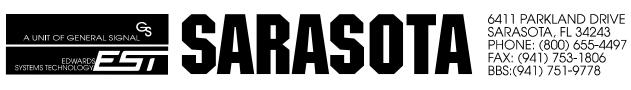